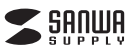

**400-HUB039BK3**

**Surface用ドッキングステーション**

**取扱説明書 COMPANY** 

この度は、Surface用ドッキングステーション「**400-HUB039BK3**」(以下本製品)を お買い上げいただき誠にありがとうございます。この取扱説明書では、本製品の使用 方法や安全にお取扱いいただくための注意事項を記載しています。ご使用の前によくうない。ここになることではない。ここのない。ここのではない。

### **最初にご確認ください**

お使いになる前に、セット内容がすべて揃っているかご確認ください。万一、足りないものがありましたら、お買い求めの販売店にご連絡ください。

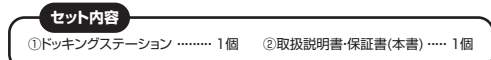

デザイン及び仕様については改良のため予告なしに変更することがあります。本書に記載の社名及び製品名は各社の商標又は登録商標です。

サンワサプライ株式会社

### **安全にお使いいただくためのご注意(必ずお守りください)**

! **警 告** 人が死亡または重傷を負うことが想定される危害の内容

●分解、改造はしないでください。(火災、感電、故障の恐れがあります) ※保証の対象外になります。

 ●水などの液体で濡らさないでください。(火災、感電、故障の恐れがあります

 ●小さな子供のそばでは本製品の取外しなどの作業をしないでください。(飲み込む恐れがあります)

! **注 意** 下記の事項を守らないと事故や他の機器に損害を与えることがあります。

●取付け、取外しの作業は慎重に行ってください。

(機器の故障の原因になります)

●動作環境の範囲を超えるような以下の環境では使用しないでください。

- ⑴直接日光の当たる場所
- ⑵湿気や水分のある場所
- ⑶傾斜のある不安定な場所
- ⑷静電気の発生する場所
- ⑸通常の生活環境とは大きく異なる場所

●長時間使用後は高温になっております。取扱いにはご注意ください。(火傷の恐れがあります)

●お手入れについて

 ⑴清掃するときは接続機器などすべての電源を必ずお切りください。⑵機器は柔らかい布で拭いてください。

⑶シンナー・ベンジン・ワックス等は使わないでください。

# **1. 仕様**

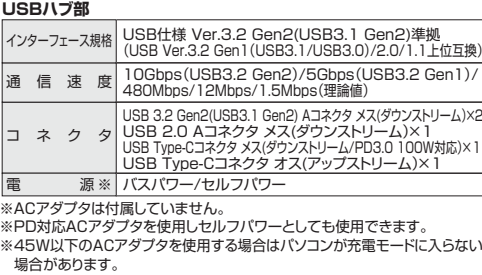

### **LANポート部**

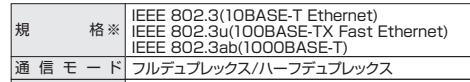

電 源 電 圧|5V ポ ー ト 構 成 RJ-45ポート(Auto MDI/MDI-X)、Auto-Negotiation対応 アクセス方式 CSMA/CD

※通信速度についてUSB3.2 Gen2、USB3.2 Gen1(USB3.1/3.0)接続**時のみ1000BASE-Tに対応します。** 

### **HDMIポート部**

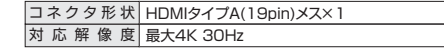

### **共通仕様**

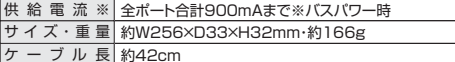

※接続する機器の消費電流が本製品の供給電流を超える場合、バスパワーで正常に動作しない場合があります。

# **2. 対応機種・対応OS**

### **対応機種**

 Surface Pro 9、Surface Pro 8、Surface Pro 7+、Surface Pro 7、Surface Pro X、Surface Go 3、Surface Go 2、Surface Go ※USBポートを持ち、パソコン本体メーカーがUSBポートの動作を保証している機種。(USB2.0対応のUSBポートに接続した場合は、USB2.0の転送速度にのみ対応します) ※USB3.2 Gen2の環境で動作させるためにはパソコン本体にUSB3.2 Gen2ポートが必要です。

※パソコン・USB機器により対応できないものもあります。

**対応OS**Windows 11・10

# **3. 各部の名称**

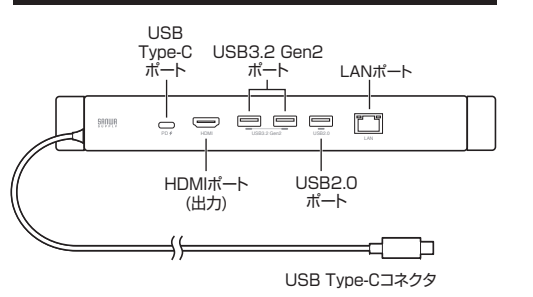

# **4. Surfaceでの使用方法**

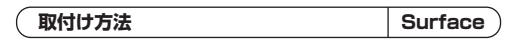

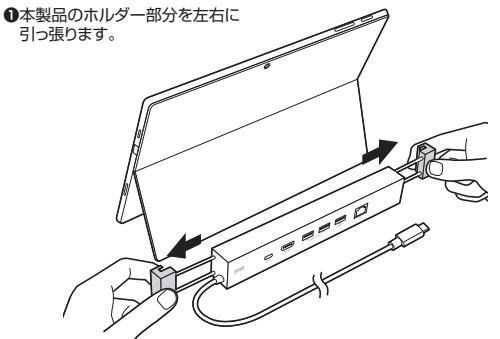

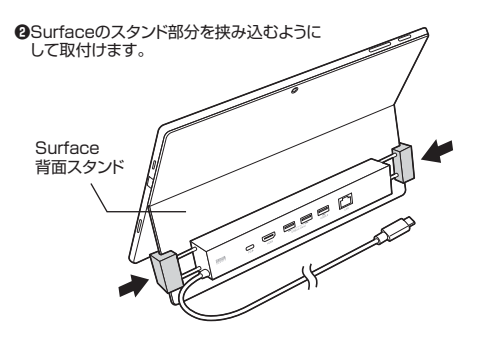

### **接続方法Surface**

本製品は、ドライバーをインストールする必要がありません。接続するだけで簡単に使えます。

**❶**Surfaceの電源を入れ、起動させます。**❷**本製品のUSB Type-CコネクタをSurfaceへ接続します。

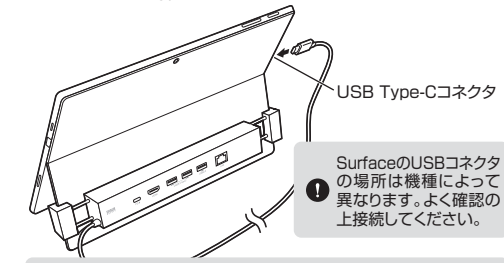

Surfaceを完全に起動し、使用中のアプリケーションを全て 終了してください。アプリケーションが起動しているとドライバーのインストールが正しく終了しない場合があります。

USB Type-Cコネクタを接続後、自動的にインストールが行われます。

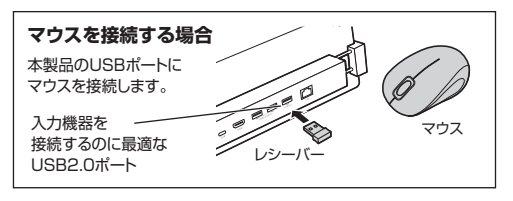

### **Surfaceを充電する**

本製品のUSB Type-CポートはUSB PD(Power Delivery)に対応しています。 このポートにPDに対応した45W以上のACアダプタを接続することによってSurfaceを充電することができます。

**Surface**

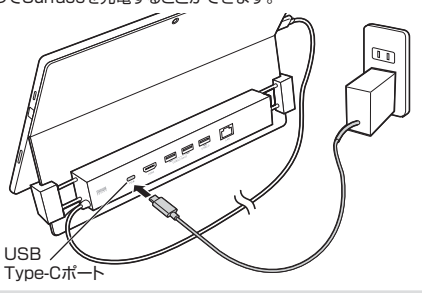

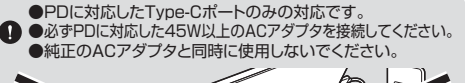

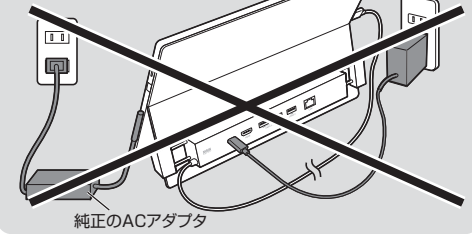

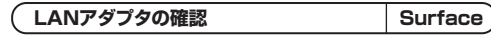

**❶**「デバイスマネージャー」の「ネットワークアダプター」に「ASIX AX88179 USB 3.0 to Gigabit Ethernet Adapter」が表示されます。

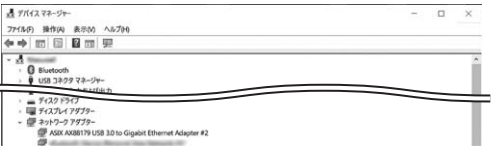

**❷**LINK/Actランプが点灯・点滅することを確認してください。以上で本製品をLANアダプタとして使用できます。

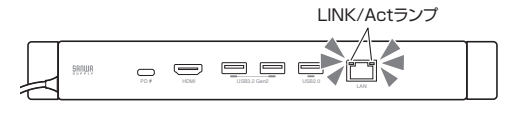

**本製品の取外しSurface**

Surfaceから本製品を取外す場合は以下の手順で行ってください。**❶**本製品に接続しているUSB機器を取外します。(USB機器の取外し方は各機器の取扱説明書を参照してください)

 **❷**Surfaceと本製品を接続しているUSB Type-CコネクタをUSB Type-C ポートから取外してください。

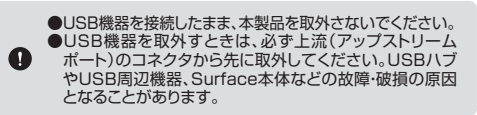

### **5. Windowsパソコンでの使用方法**

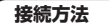

本製品は、ドライバーをインストールする必要がありません。 接続するだけで簡単に使えます。

**❶**パソコンの電源を入れ、Windowsを起動させます。**❷**パソコンと本製品を接続します。

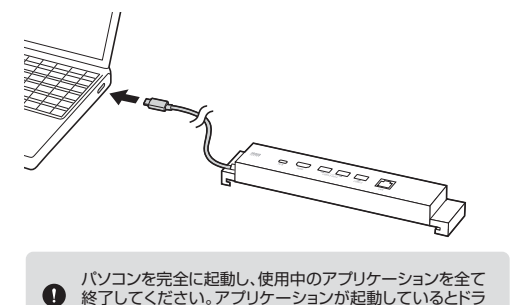

USB Type-Cコネクタを接続後、自動的にインストールが行われます。

イバーのインストールが正しく終了しない場合があります。

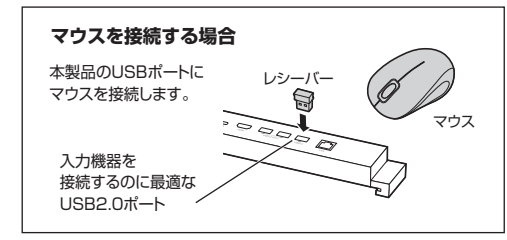

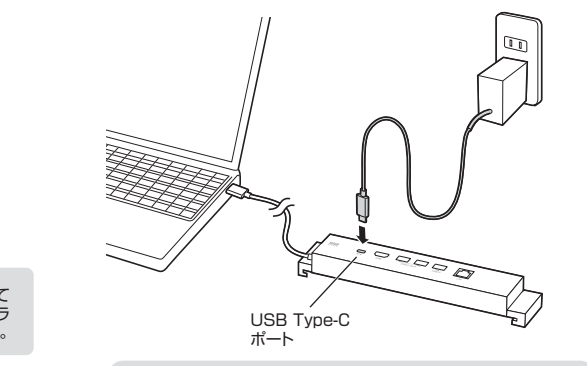

本製品のUSB Type-CポートはUSB PD(Power Delivery)に対応

**Windows**

このポートにPDに対応した45W以上のACアダプタを接続することに

よってパソコンを充電することができます。

**パソコンを充電する**

しています。

**Windows**

●PDに対応したType-Cポートのみの対応です。 a ●必ずPDに対応した45W以上のACアダプタを接続してください。

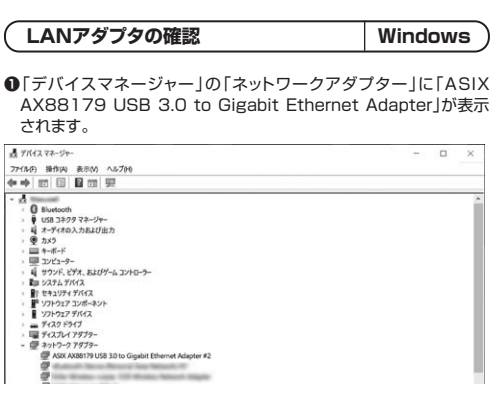

### **❷**LINK/Actランプが点灯・点滅することを確認してください。以上で本製品をLANアダプタとして使用できます。

LINK/Actランプ

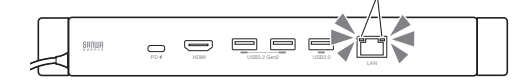

# **6. HDMIの接続方法**

USB Type-Cコネクタを接続すると、Surfaceの映像を対応するディスプレイに出力することができます。※別途HDMIケーブルが必要です。

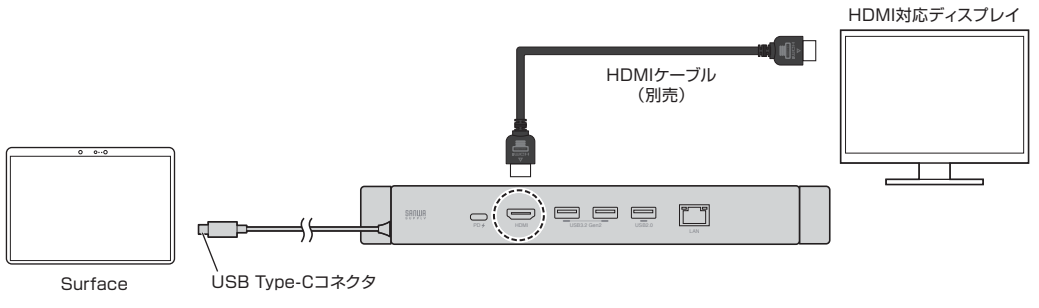

## **7. 保証規定**

1)保証期間内に正常な使用状態でご使用の場合に限り品質を保証して おります。万一保証期間内で故障がありました場合は、弊社所定の方 法で無償修理いたしますので、保証書を製品に添えてお買い上げの販売店までお持ちください。

### 2)次のような場合は保証期間内でも有償修理になります。(1)保証書をご提示いただけない場合。

- (2)所定の項目をご記入いただけない場合、あるいは字句を書き換えられた場合。
- (3)故障の原因が取扱い上の不注意による場合。

(4)故障の原因がお客様による輸送・移動中の衝撃による場合。

(5)天変地異、ならびに公害や異常電圧その他の外部要因による故障及び損傷の場合。

(6)譲渡や中古販売、オークション、転売などでご購入された場合。

3)お客様ご自身による改造または修理があったと判断された場合は、保証期間内での修理もお受けいたしかねます。

 4)本製品の故障、またはその使用によって生じた直接、間接の損害については弊社はその責を負わないものとします。

 5)本製品を使用中に発生したデータやプログラムの消失、または破損についての補償はいたしかねます。

6)本製品は医療機器、原子力設備や機器、航空宇宙機器、輸送設備や 機器などの人命に関わる設備や機器、及び高度な信頼性を必要とす る設備や機器やシステムなどへの組み込みや使用は意図されており ません。これらの用途に本製品を使用され、人身事故、社会的障害などが生じても弊社はいかなる責任も負いかねます。

7)修理ご依頼品を郵送、またはご持参される場合の諸費用は、お客様のご負担となります。

 8)保証書は再発行いたしませんので、大切に保管してください。9)保証書は日本国内においてのみ有効です。

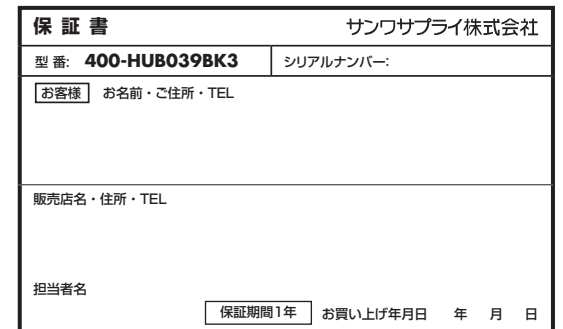

※必要事項をご記入の上、大切に保管してください。

本取扱説明書の内容は、予告なしに変更になる場合があります。

サ

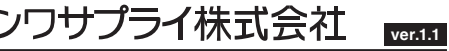

CB/AF/KIDaSzサンワダイレクト / 〒700-0825 岡山県岡山市北区田町1-10-1 TEL.086-223-5680 FAX.086-235-2381